## Maxis celebrates CNY with a tech spin for elderly Malaysians and their loved ones 16 January 2020

## Here's how to use the RE:Collection app:

1. Download the RE: Collection app from the Apple App Store or Google Play Store. Remember to grant the app permission to camera and gallery access.

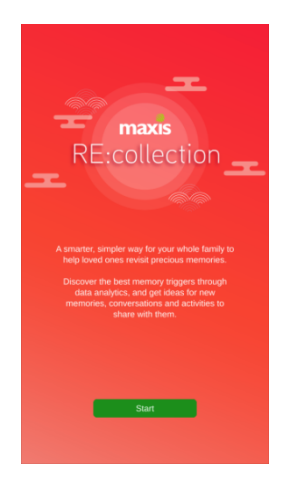

2. Sign in and create a "family password". Share this password with all your family members so they too can contribute to the Memory Bank.

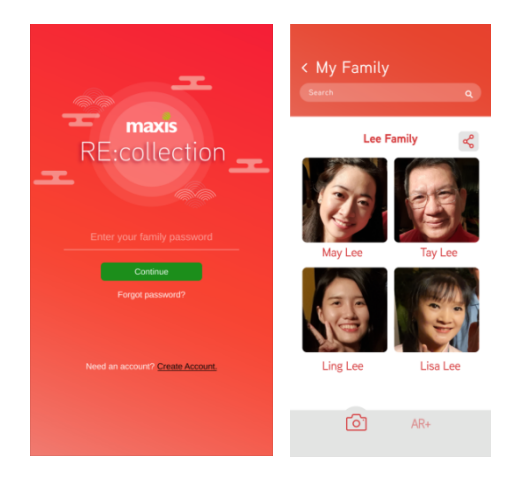

3. Through Family Mode, upload photos and videos into the Memory Bank for your loved ones to start viewing and reliving past memories. Remember to tag, categorise and provide as much description as possible.

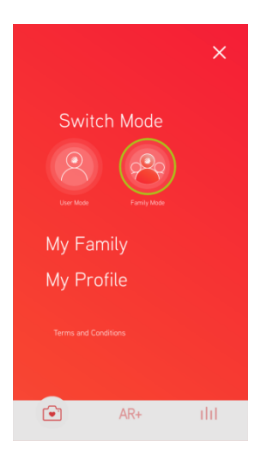

4. To tell the story behind physical photos using the Augmented Reality (AR) function, first, upload the photo and related video in the Memory Bank. Tag the video to the photo using the "Create AR" button. Tap the "View AR" button to enable your camera. Use your camera to scan the printed photograph and the tagged video will begin playing.

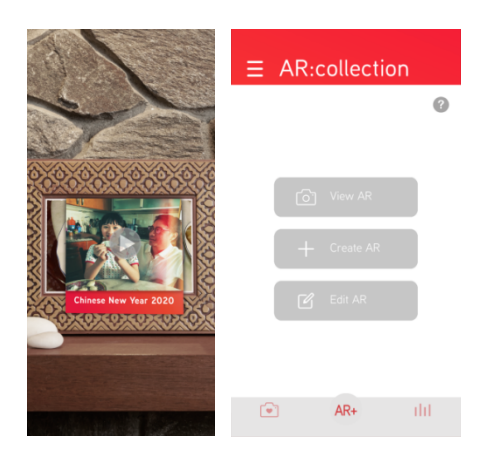

5. Through User Mode, seniors can start viewing memories and AR stories in a simple and easy-touse interface.

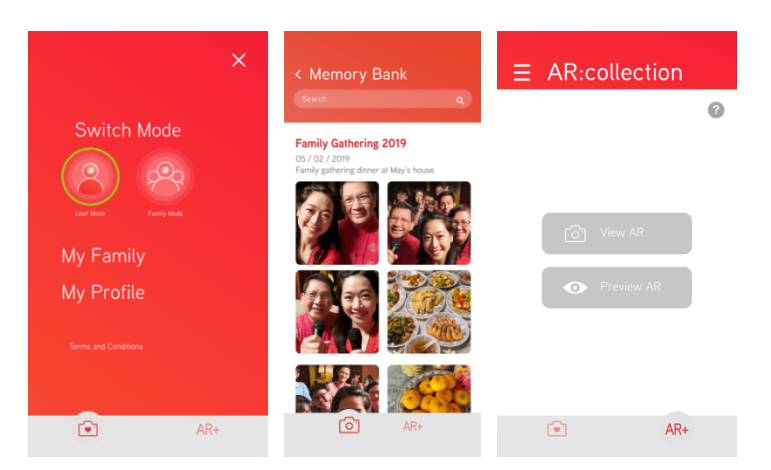

6. Discover the best memory triggers through data analytics of the seniors' viewing behaviour. Get inspiration for new activities or conversations to have with them.

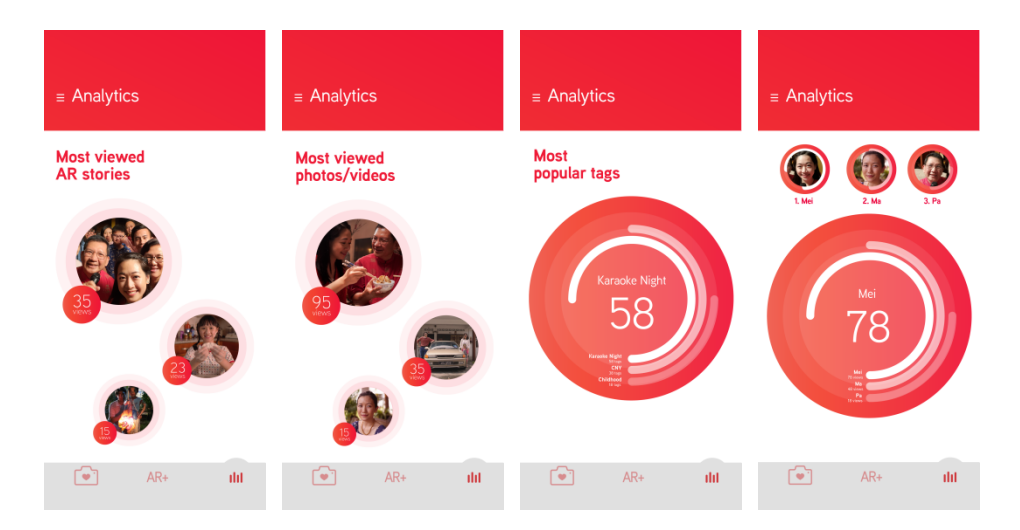

The RE:Collection app is available on Apple App Store and Google Play Store starting 16 January 2020.